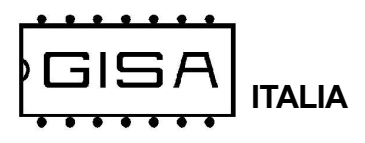

# STAMPANTE GISA 2023

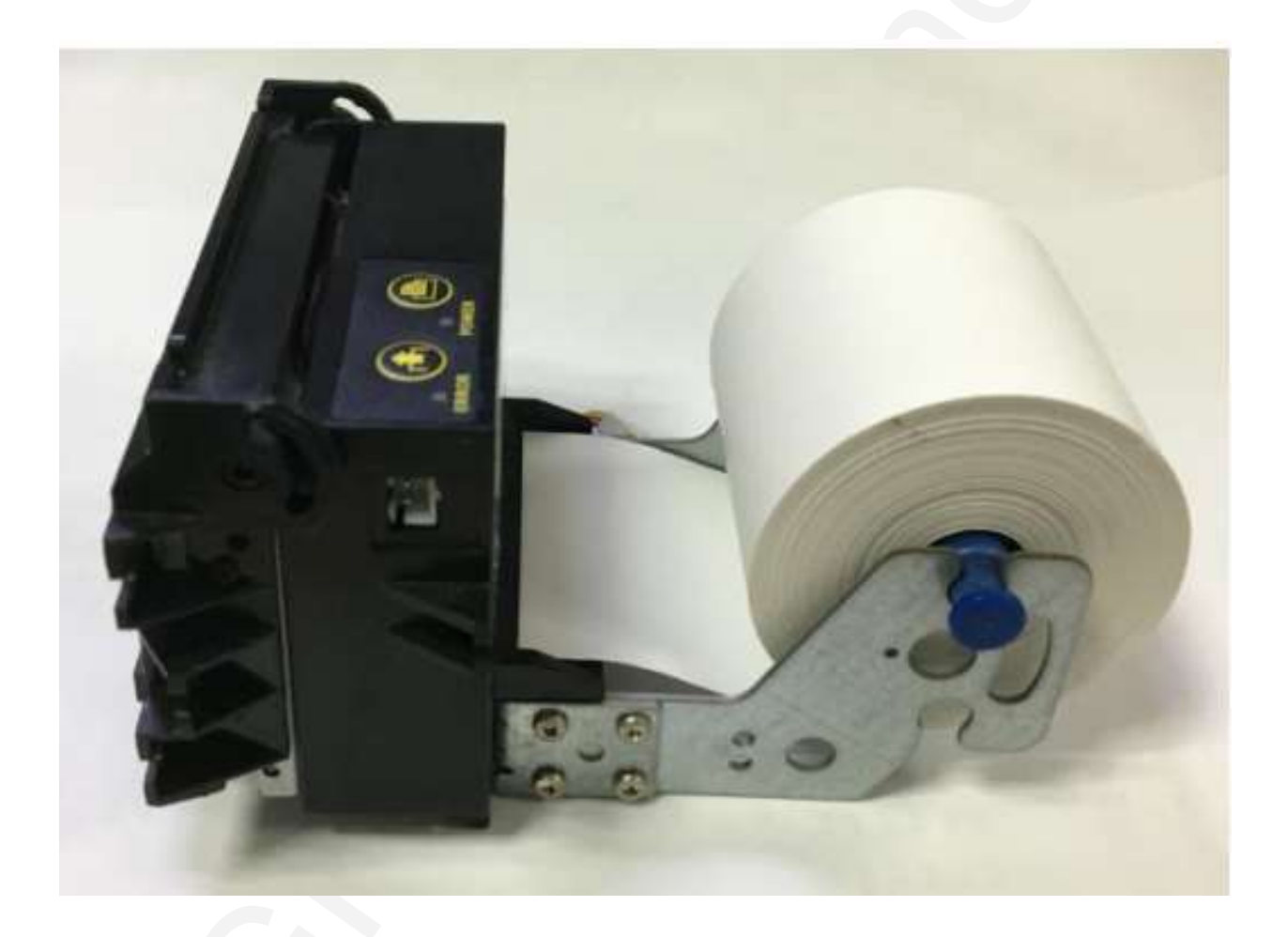

manuale 2024.02.14

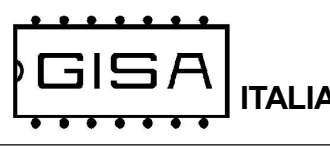

# UTILIZZO DI BASE

#### 1.1 Stampare la pagina di auto-test

Primo modo: spegnere e premere il pulsante di alimentazione, quindi accendere e la stampante stamperà un test automatico

pagina. Include velocità di trasmissione, lingua e così via.

Secondo modo: accendere e premere il pulsante di avanzamento per 3 secondi, la stampante stamperà una pagina creata automaticamente

### 1.2 Promemoria LED

Accendere, quindi la spia di alimentazione verde è accesa, la spia rossa di ERRO-RE lampeggia come segue:

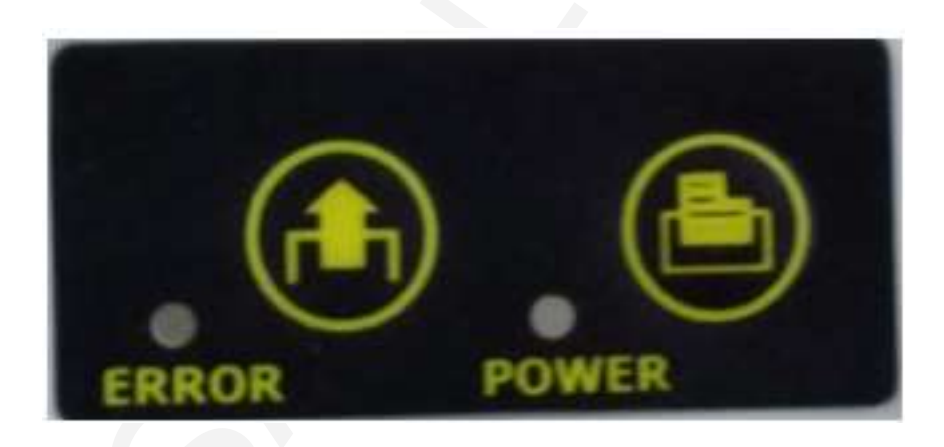

Flash 1 volta: funziona correttamente Lampeggia 2 volte: la testina della stampante non è collegata o la temperatura è troppo bassa Lampeggia 3 volte: carta assente Lampeggia 4 volte: errore taglierina Lampeggia 5 volte: surriscaldamento della testina della stampante Lampeggia 6 volte: Piastra aperta

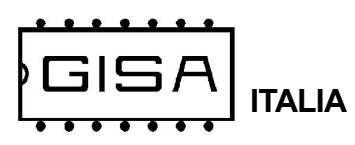

## 1.4 Installazione del rotolo di carta

La stampante è accesa, la carta è rivolta sottosopra e la stampante è caricata con la carta. Quindi la stampante alimenterà automaticamente la carta come mostrato nella seguente figura 1:

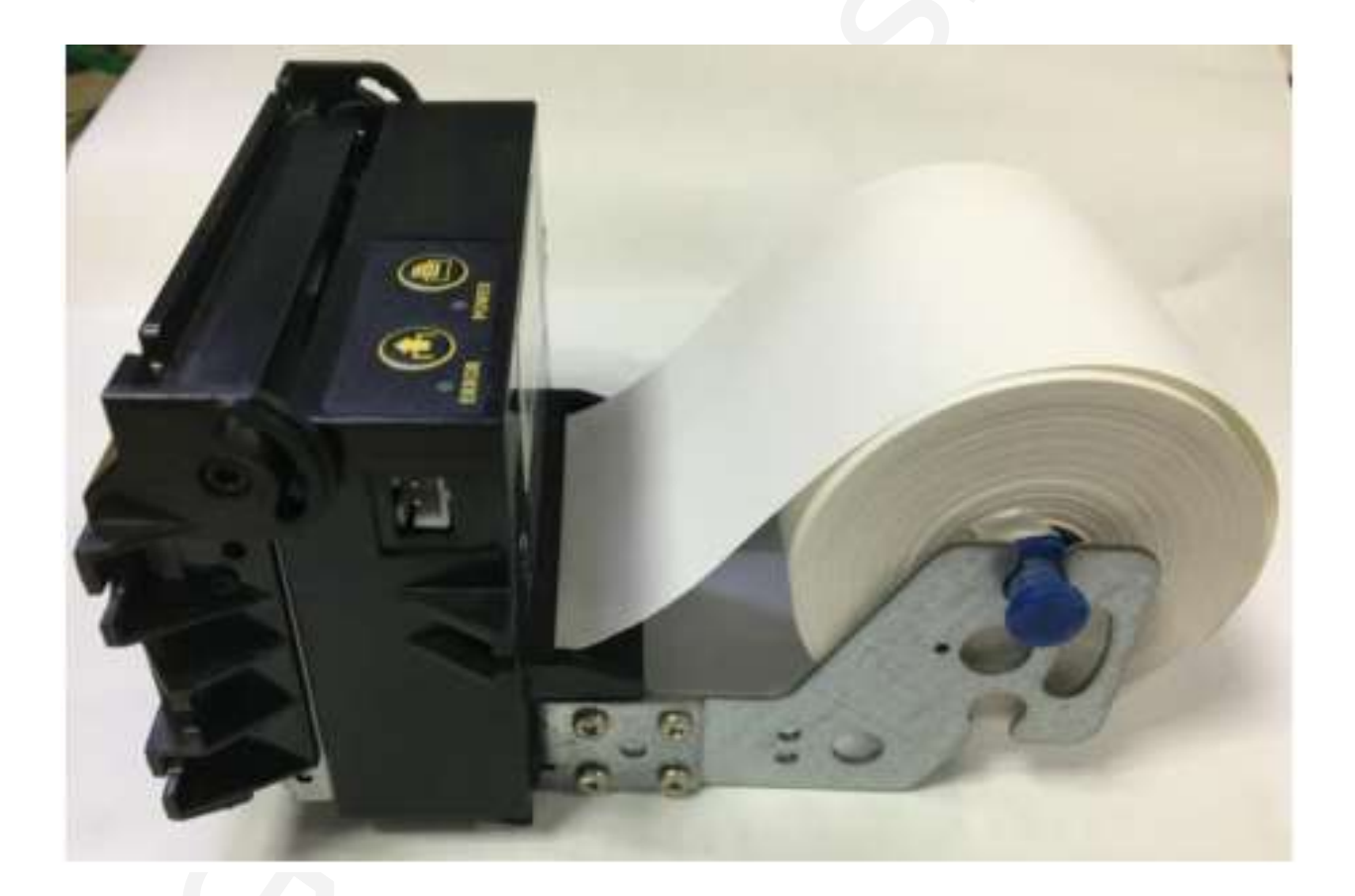

Nota: la Figura 2 mostra il metodo di caricamento errato. Stampa il retro della carta, l'effetto di stampa è vuoto. figura 2

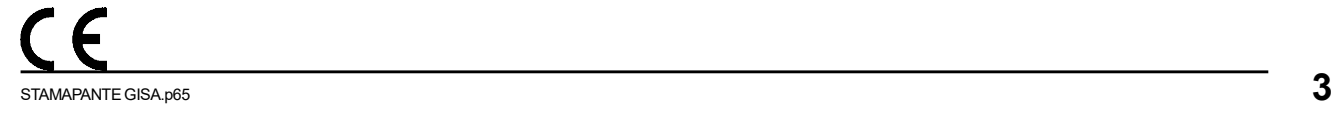

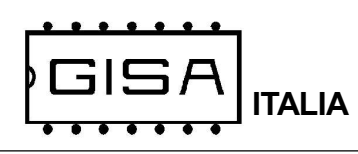

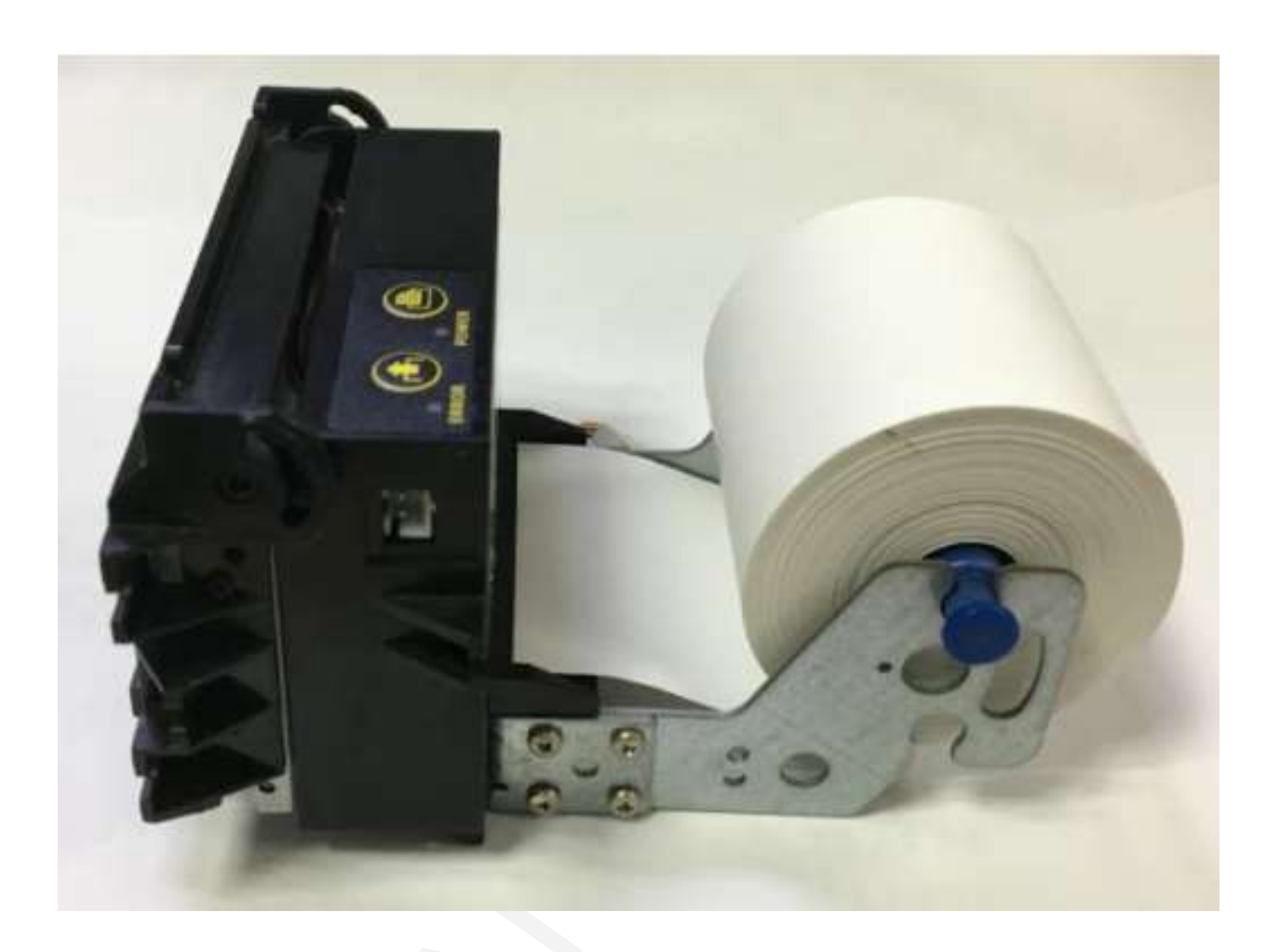

#### 1.5 Rimuovere l'inceppamento della taglierina e della carta

Come rimuovere l'inceppamento della taglierina: Per prima cosa la taglierina della stampante riprende il lavoro, quindi rimuove l'inceppamento della carta e infine lo rimuove i residui residui del percorso della carta. Come rimuovere l'inceppamento della taglierina: Reimpostare la taglierina spegnendo e riaccendendo la stampante. Se la taglierina

è ancora inceppata, girarla

ingranaggio a vite senza fine per riportare la taglierina nella sua posizione normale.